## tooth ority website integration

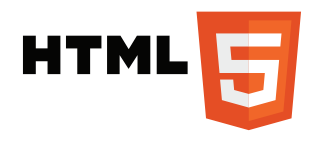

**Step 1:** Open an HTML file you would like Toothority videos to appear on.

**Step 2:** Locate the clcosing </body> tag.

**Step 5:** Then, paste the following code just before </body> and save your changes:

**<script src="https://assets.toothority.com/scripts/hls.min.js"></script> <script src="https://assets.toothority.com/scripts/muvi-fancy.js"></script>**

The above code will autoplay videos silently when the page loads. This can increase patient interest. Clicking on the videos will restart from beginning with sound on so patients can hear the narration. Alternatively, you may use the code below to not autoplay videos:

**<script src="https://assets.toothority.com/scripts/hls.min.js"></script> <script src="https://assets.toothority.com/scripts/muvi.js"></script>**

**Step 4:** Next, insert the following code anywhere you'd like a Toothority video to appear, replacing **data-topic** with desired video:

**<video class="muvi-player" data-topic="full-mouth-restoration"></video>**

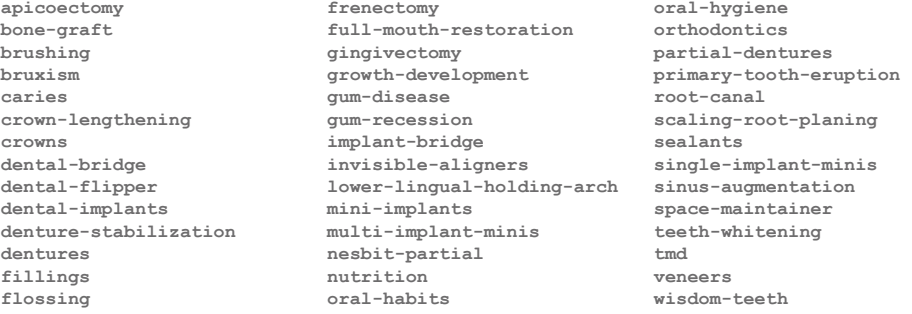

**Step 2:** Save your changes and upload them to your web server.